# Inspiron 14 7000 シリーズ オーナーズマニュアル

コンピュータモデル:Inspiron 7437 認可モデル: P42G 認可タイプ: P42G001

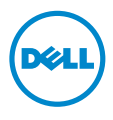

# メモ、注意、警告

■ メモ:コンピュータを使いやすくするための重要な情報を説明しています。

注意:指示に従わない場合、ハードウェアの損傷やデータの損失の可能性があ ることを示しています。

警告:物的損害、怪我、または死亡の原因となる可能性があることを示してい ます。

© 2013 Dell Inc.

本書に使用されている商標:Dell™、DELL ロゴ、および Inspiron™ は Dell Inc. の商標です。

2013 - 09 Rev. A00

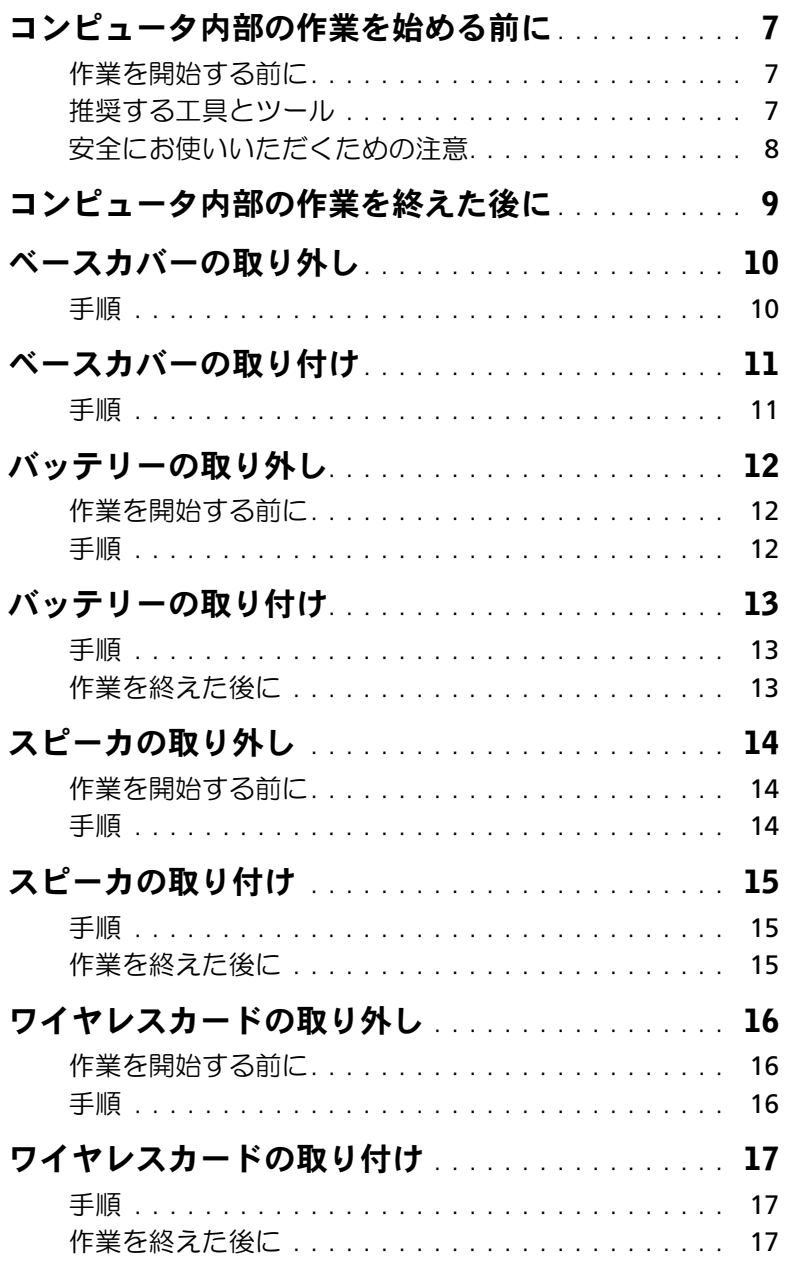

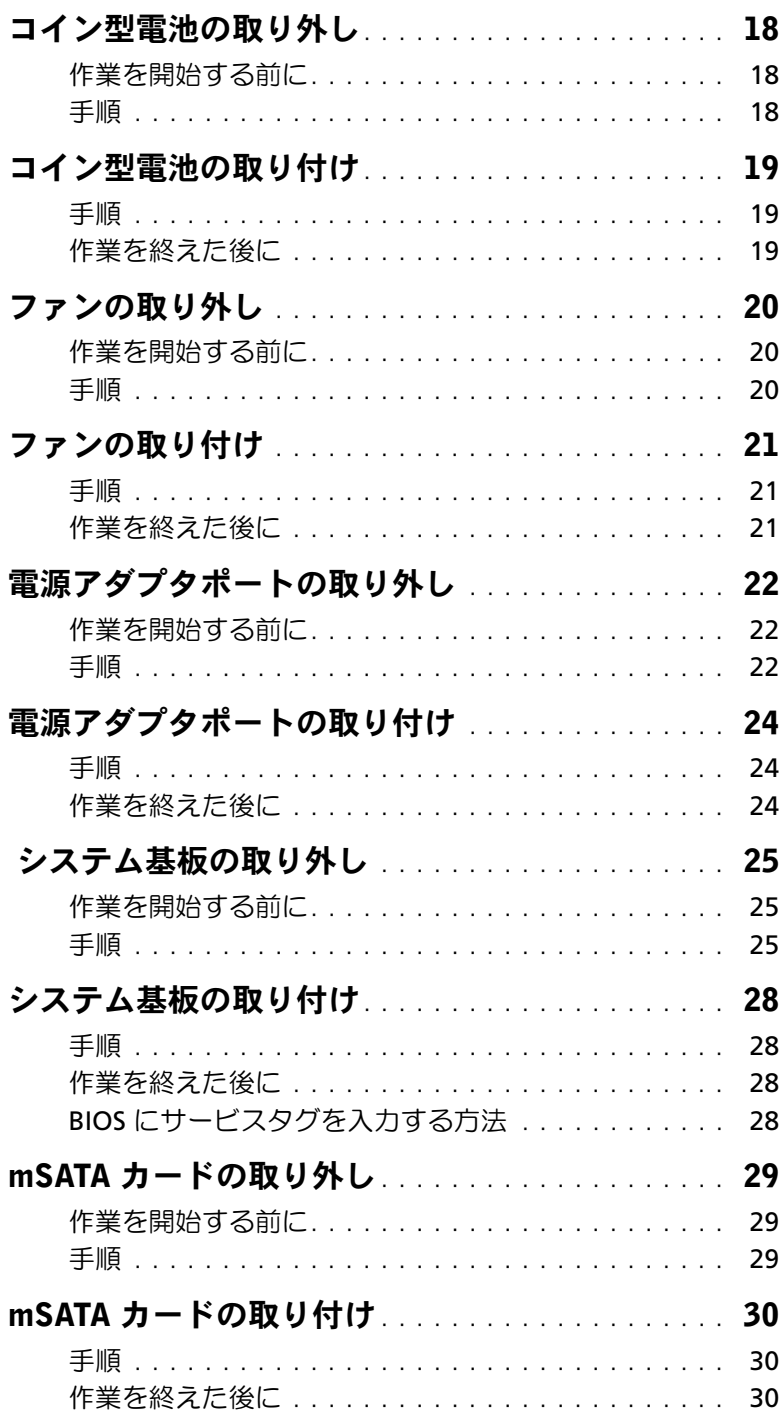

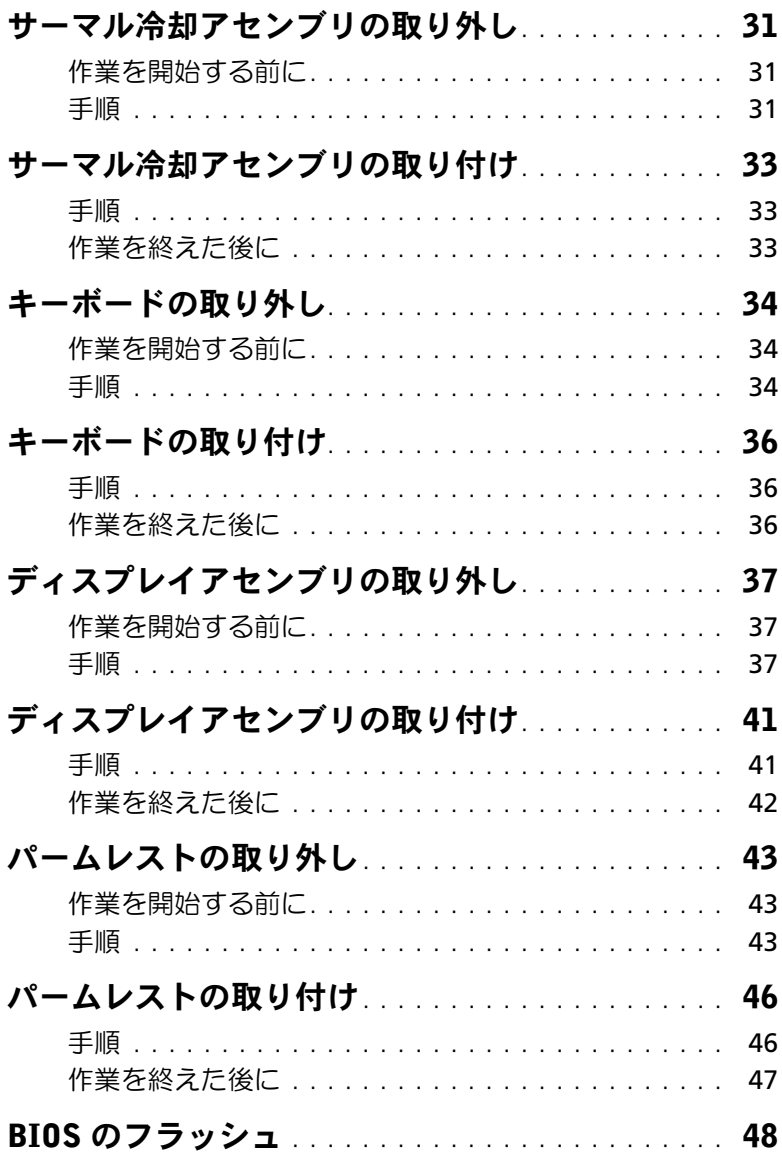

#### | 目次

# <span id="page-6-3"></span><span id="page-6-0"></span>コンピュータ内部の作業を始める前に

### <span id="page-6-1"></span>作業を開始する前に

- 注意:データの損失を避けるため、開いているすべてのファイルを保存してから閉じ、 実行中のすべてのプログラムを終了してから、コンピュータの電源を切ります。
	- 1 開いているファイルをすべて保存してから閉じ、実行中のプログラムをすべて終了し て、コンピュータの電源を切ります。 画面の右上隅または右下隅にカーソルを合わせて、 チャームサイドバーを開き、設定→ 電源 → シャットダウンの順にクリックします。
		- メモ:他のオペレーティングシステムを使用している場合は、該当するシステ ムのマニュアルでシャットダウン方法を参照してください。
	- 2 コンピュータがシャットダウンしたら、コンセントから抜きます。
	- 3 電源ケーブルや USB ケーブルなどすべてのケーブルをコンピュータから外します。
	- 4 コンピュータに接続されているすべての周辺機器を外します。

#### <span id="page-6-2"></span>推奨する工具とツール

本文書で説明する操作には、以下のようなツールが必要です。

- プラスドライバ
- Torx T5 ドライバ
- プラスチックスクライブ

### <span id="page-7-0"></span>安全にお使いいただくための注意

身体の安全を守り、コンピュータを損傷から保護するために、次の安全に関する注意に従っ てください。

- 警告:コンピュータ内部の作業を始める前に、お使いのコンピュータに付属している ガイドの安全にお使いいただくための注意事項をお読みください。安全にお使いいた だくための ベストプラクティスの詳細に関しては、規制順守ホームページ dell.com/regulatory\_compliance をご覧ください。
- 警告:コンピュータのカバー または パネルを開ける前に、すべての電源を外してく ださい。コンピュータ内部の作業が完了したら、電源を接続する前にすべてのカバー、 パネル、およびネジを取り付けてください。
- 注意:許可されたサービス技術者以外は、コンピュータカバーを外したりコンピュー タ内の部品に触れないでください。安全にお使いいただくための注意を参照して、 安全上の注意事項に関する詳細な情報を確認し、コンピュータ内部の作業および静電 気放出への対処を行ってください。
- 注意:コンピュータの損傷を避けるため、平らで 清潔な場所で作業を行うようにして ください。
- 注意:ケーブルを外すときは、コネクタまたはコネクタのプルタブを持ち、ケーブル 自身を引っ張らないでください。一部のケーブルのコネクタ部には、ロックタブや蝶 ネジが付いています。該当するケーブルを外す際には、これらを外す必要があります。 ケーブルを 外すときは、コネクターピンを曲げないように、まっすぐ引き抜いてくだ さい。ケーブルを接続するときは、ポートおよびコネクタの向きが合っていることを 確認してください。
- 注意:コンポーネントおよびカードは、損傷を避けるために端を持つようにしてくだ さい。ピンおよび接合部には触れないでください。
- 注意:コンピュータ内部の部品に触れる前に、コンピュータ背面の金属部など塗装さ れていない金属面に触れて、身体の静電気を除去してください。作業中も、定期的に 塗装されていない金属面に触れて、内蔵コンポーネントを損傷するおそれのある静電 気を逃がしてください。
	- 注意:メディアカードリーダーに取り付けられたカードは、押して取り出します。

# <span id="page-8-1"></span><span id="page-8-0"></span>コンピュータ内部の作業を終えた後に

- 注意:コンピュータ内部にネジが残っていたり、緩んでいたりすると、コンピュータ に深刻な損傷を与える恐れがあります。
	- 1 すべてのネジを取り付けて、コンピュータ内部にネジが残っていないことを確認し ます。
	- 2 取り外したケーブル、周辺機器、その他の部品をすべて接続してからコンピュータの 作業を行います。
- 3 コンピュータをコンセントに接続します。
- 4 コンピュータの電源を入れます。

### <span id="page-9-2"></span><span id="page-9-0"></span>ベースカバーの取り外し

警告:コンピュータ内部の作業を始める前に、お使いのコンピュータに付属している ガイドの安全にお使いいただくための注意事項を読んで、7 [ページの「コンピュータ](#page-6-3) [内部の作業を始める前に」](#page-6-3)の手順を実行してください。コンピュータ内部の作業が終 了したら、9 [ページの「コンピュータ内部の作業を終えた後に」](#page-8-1)の指示に従ってくだ さい。安全にお使いいただくための ベストプラクティスの詳細に関しては、規制順守 のホームページ (dell.com/requlatory compliance) をご覧ください。

- <span id="page-9-1"></span>1 ディスプレイを閉じて、コンピュータを裏返します。
- 2 ベースカバーをパームレストアセンブリに固定している拘束ネジを緩めます。
- 3 ベースカバーをパームレストアセンブリに固定しているネジを外します。
- 4 プラスチックスクライブを使用して、ベースカバーをパームレストアセンブリから取 り外します。

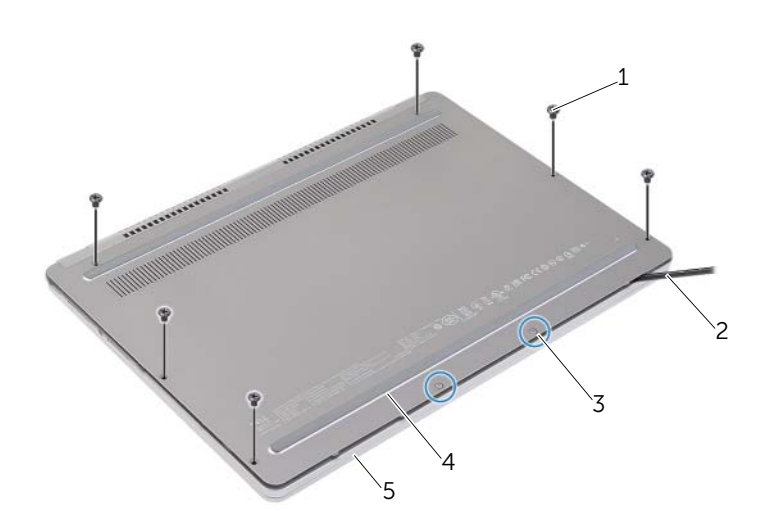

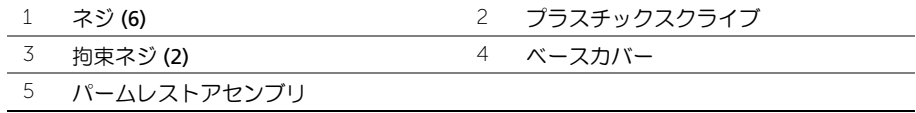

### <span id="page-10-2"></span><span id="page-10-0"></span>ベースカバーの取り付け

警告:コンピュータ内部の作業を始める前に、お使いのコンピュータに付属している ガイドの安全にお使いいただくための注意事項を読んで、7 [ページの「コンピュータ](#page-6-3) [内部の作業を始める前に」](#page-6-3)の手順を実行してください。コンピュータ内部の作業が終 了したら、9 [ページの「コンピュータ内部の作業を終えた後に」](#page-8-1)の指示に従ってくだ さい。安全にお使いいただくための ベストプラクティスの詳細に関しては、規制順守 のホームページ (dell.com/requlatory compliance) をご覧ください。

- <span id="page-10-1"></span>1 ベースカバーのタブをパームレストアセンブリにスライドさせて、ベースカバーを所 定の位置にはめ込みます。
- 2 ベースカバーをパームレストアセンブリに固定するネジを取り付けます。
- 3 ベースカバーをパームレストアセンブリに固定する拘束ネジを締めます。
- 4 コンピュータを表に返して、ディスプレイを開き、コンピュータの電源を入れます。

# <span id="page-11-3"></span><span id="page-11-0"></span>バッテリーの取り外し

警告:コンピュータ内部の作業を始める前に、お使いのコンピュータに付属している ガイドの安全にお使いいただくための注意事項を読んで、7 [ページの「コンピュータ](#page-6-3) [内部の作業を始める前に」](#page-6-3)の手順を実行してください。コンピュータ内部の作業が終 了したら、9 [ページの「コンピュータ内部の作業を終えた後に」](#page-8-1)の指示に従ってくだ さい。安全にお使いいただくための ベストプラクティスの詳細に関しては、規制順守 のホームページ (dell.com/requlatory compliance) をご覧ください。

### <span id="page-11-1"></span>作業を開始する前に

<span id="page-11-2"></span>ベースカバーを取り外します。10 [ページの「ベースカバーの取り外し」を](#page-9-2)参照してください。

- 1 バッテリーをパームレストアセンブリに固定しているネジを外します。
- 2 バッテリケーブルをシステム基板から外します。
- 3 ケーブルをパームレストアセンブリの配線ガイドから外します。
- 4 バッテリーを持ち上げて、パームレストアセンブリから取り外します。

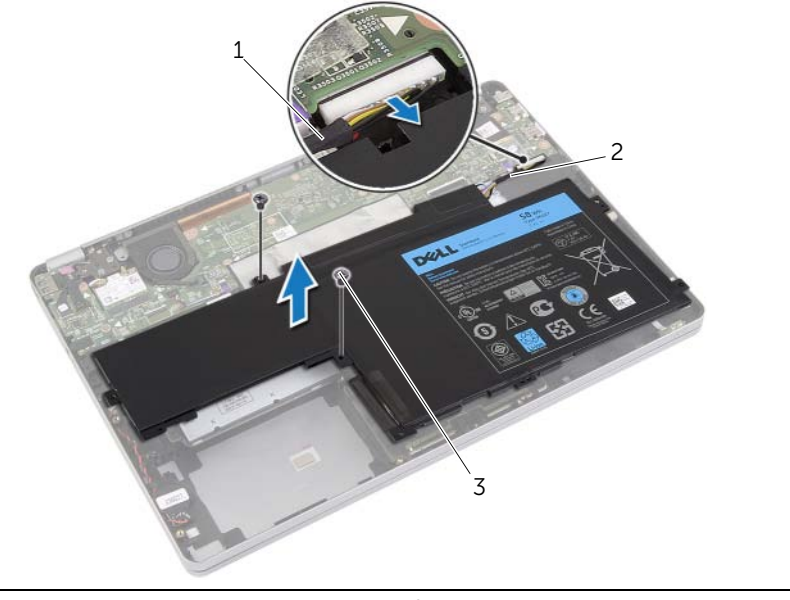

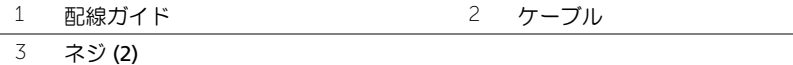

- 5 コンピュータを表にして、ディスプレイを開き、電源ボタンを 5 秒間ほど押し続け、 システム基板の静電気を除去します。
- 12 | バッテリーの取り外し

# <span id="page-12-3"></span><span id="page-12-0"></span>バッテリーの取り付け

警告:コンピュータ内部の作業を始める前に、お使いのコンピュータに付属している ガイドの安全にお使いいただくための注意事項を読んで、7 [ページの「コンピュータ](#page-6-3) [内部の作業を始める前に」](#page-6-3)の手順を実行してください。コンピュータ内部の作業が終 了したら、9 [ページの「コンピュータ内部の作業を終えた後に」](#page-8-1)の指示に従ってくだ さい。安全にお使いいただくための ベストプラクティスの詳細に関しては、規制順守 のホームページ (dell.com/requlatory compliance) をご覧ください。

#### <span id="page-12-1"></span>手順

- 1 バッテリのネジ穴とパームレストアセンブリのネジ穴の位置を合わせます。
- 2 ネジを取り付けて、バッテリーをパームレストアセンブリに固定します。
- 3 バッテリケーブルをパームレストアセンブリの配線ガイドに沿って配線します。
- 4 バッテリケーブルをシステム基板に接続します。

### <span id="page-12-2"></span>作業を終えた後に

ベースカバーを取り付けます。11 [ページの「ベースカバーの取り付け」を](#page-10-2)参照してください。

# <span id="page-13-3"></span><span id="page-13-0"></span>スピーカの取り外し

警告:コンピュータ内部の作業を始める前に、お使いのコンピュータに付属している ガイドの安全にお使いいただくための注意事項を読んで、7 [ページの「コンピュータ](#page-6-3) [内部の作業を始める前に」](#page-6-3)の手順を実行してください。コンピュータ内部の作業が終 了したら、9 [ページの「コンピュータ内部の作業を終えた後に」](#page-8-1)の指示に従ってくだ さい。安全にお使いいただくための ベストプラクティスの詳細に関しては、規制順守 のホームページ (dell.com/requlatory compliance) をご覧ください。

### <span id="page-13-1"></span>作業を開始する前に

- <span id="page-13-4"></span>1 ベースカバーを取り外します。10 [ページの「ベースカバーの取り外し」を](#page-9-2)参照して ください。
- <span id="page-13-5"></span>2 バッテリーを取り外します。12 [ページの「バッテリーの取り外し」](#page-11-3)を参照してくだ さい。

<span id="page-13-2"></span>手順

- 1 スピーカケーブルをシステム基板から外します。
- 2 プラスチックスクライブを使用して、右スピーカをパームレストアセンブリからゆっ くりと取り外します。
- 3 左スピーカケーブルをパームレストアセンブリの配線ガイドから外します。
- 4 プラスチックスクライブを使用して、左スピーカをパームレストアセンブリからゆっ くりと取り外します。

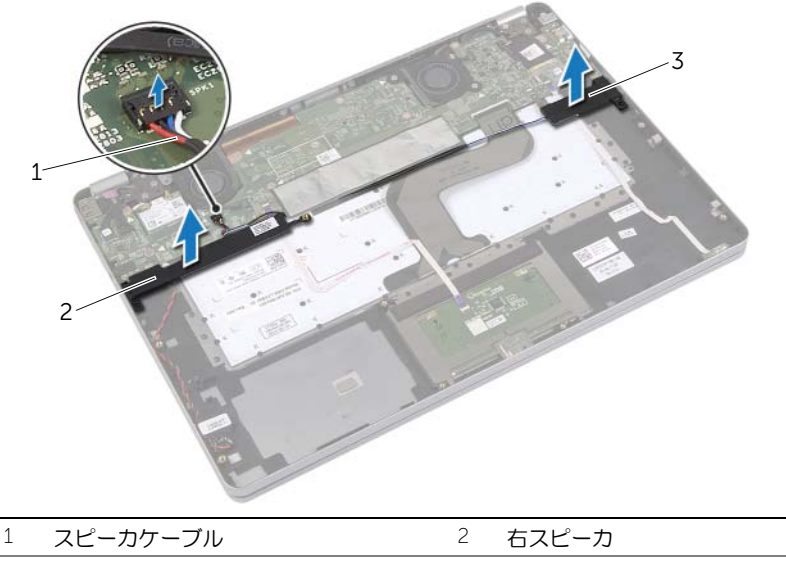

3 左スピーカ

# <span id="page-14-3"></span><span id="page-14-0"></span>スピーカの取り付け

警告:コンピュータ内部の作業を始める前に、お使いのコンピュータに付属している ガイドの安全にお使いいただくための注意事項を読んで、7 [ページの「コンピュータ](#page-6-3) [内部の作業を始める前に」](#page-6-3)の手順を実行してください。コンピュータ内部の作業が終 了したら、9 [ページの「コンピュータ内部の作業を終えた後に」](#page-8-1)の指示に従ってくだ さい。安全にお使いいただくための ベストプラクティスの詳細に関しては、規制順守 のホームページ (dell.com/requlatory compliance) をご覧ください。

#### <span id="page-14-1"></span>手順

- 1 左スピーカを位置合わせポストに合わせて所定の位置にはめ込みます。
- <span id="page-14-4"></span>2 左スピーカケーブルをパームレストアセンブリの配線ガイドに沿って配線します。
- <span id="page-14-5"></span>3 右スピーカを位置合わせポストに合わせて所定の位置にはめ込みます。
- 4 スピーカケーブルをシステム基板に接続します。

- <span id="page-14-2"></span>1 バッテリーを取り付けます。13 [ページの「バッテリーの取り付け」](#page-12-3)を参照してくだ さい。
- 2 ベースカバーを取り付けます。11 [ページの「ベースカバーの取り付け」を](#page-10-2)参照して ください。

# <span id="page-15-3"></span><span id="page-15-0"></span>ワイヤレスカードの取り外し

警告:コンピュータ内部の作業を始める前に、お使いのコンピュータに付属している ガイドの安全にお使いいただくための注意事項を読んで、7 [ページの「コンピュータ](#page-6-3) [内部の作業を始める前に」](#page-6-3)の手順を実行してください。コンピュータ内部の作業が終 了したら、9 [ページの「コンピュータ内部の作業を終えた後に」](#page-8-1)の指示に従ってくだ さい。安全にお使いいただくための ベストプラクティスの詳細に関しては、規制順守 のホームページ (dell.com/requlatory compliance) をご覧ください。

### <span id="page-15-1"></span>作業を開始する前に

- 1 ベースカバーを取り外します。10 [ページの「ベースカバーの取り外し」を](#page-9-2)参照して ください。
- 2 バッテリーを取り外します。12 [ページの「バッテリーの取り外し」](#page-11-3)を参照してくだ さい。

#### <span id="page-15-2"></span>手順

- 1 アンテナケーブルをワイヤレスカードから外します。
- 2 ネジを外して、ワイヤレスカードを解放します。
- 3 ワイヤレスカードをパームレストアヤンブリから取り外します。

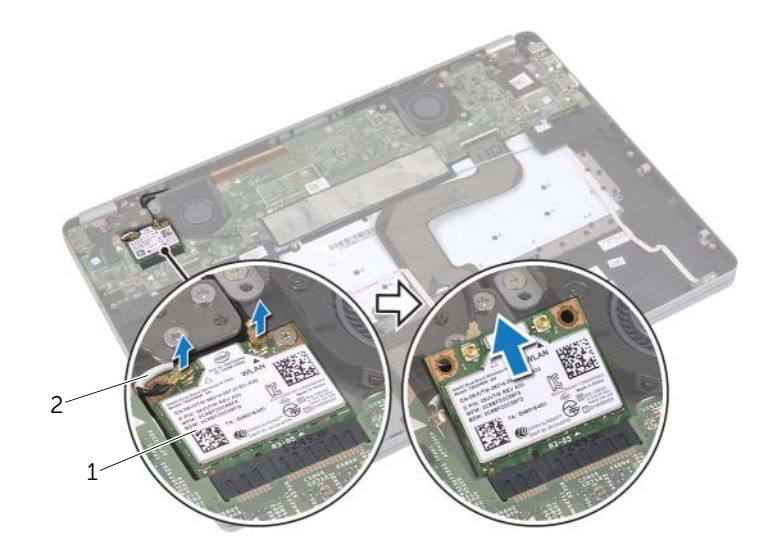

1 ワイヤレスカード 2 アンテナケーブル (2)

# <span id="page-16-3"></span><span id="page-16-0"></span>ワイヤレスカードの取り付け

警告:コンピュータ内部の作業を始める前に、お使いのコンピュータに付属している ガイドの安全にお使いいただくための注意事項を読んで、7 [ページの「コンピュータ](#page-6-3) [内部の作業を始める前に」](#page-6-3)の手順を実行してください。コンピュータ内部の作業が終 了したら、9 [ページの「コンピュータ内部の作業を終えた後に」](#page-8-1)の指示に従ってくだ さい。安全にお使いいただくための ベストプラクティスの詳細に関しては、規制順守 のホームページ (dell.com/requlatory compliance) をご覧ください。

#### <span id="page-16-1"></span>手順

- 注意:ワイヤレスカードへの損傷を避けるため、カードの下にケーブルを置かないで ください。
	- 1 ワイヤレスカードの切り込みをワイヤレスカードコネクタのタブに合わせます。
	- 2 ワイヤレスカードを 45 度の角度でワイヤレスカードコネクタに差し込みます。
	- 3 ワイヤレスカードの反対側の端を押し下げます。
	- 4 ワイヤレスカードをパームレストアセンブリに固定するネジを取り付けます。
	- 5 アンテナケーブルをワイヤレスカードに接続します。

■ メモ:アンテナケーブルの色はケーブルの先端近くで確認できます。

次の表に、お使いのコンピュータがサポートするワイヤレスカード用アンテナケーブ ルの色分けを示します。

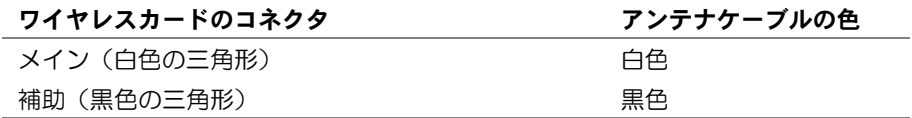

- <span id="page-16-2"></span>1 バッテリーを取り付けます。13 [ページの「バッテリーの取り付け」](#page-12-3)を参照してくだ さい。
- 2 ベースカバーを取り付けます。11 [ページの「ベースカバーの取り付け」を](#page-10-2)参照して ください。

# <span id="page-17-0"></span>コイン型電池の取り外し

- 警告:コンピュータ内部の作業を始める前に、お使いのコンピュータに付属している ガイドの安全にお使いいただくための注意事項を読んで、7 [ページの「コンピュータ](#page-6-3) [内部の作業を始める前に」](#page-6-3)の手順を実行してください。コンピュータ内部の作業が終 了したら、9 [ページの「コンピュータ内部の作業を終えた後に」](#page-8-1)の指示に従ってくだ さい。安全にお使いいただくための ベストプラクティスの詳細に関しては、規制順守 のホームページ (dell.com/requlatory compliance) をご覧ください。
- 注意:コイン型電池を取り外すと、BIOS の設定がデフォルト状態にリセットされます。 コイン型 電池を取り外す前の BIOS の設定を書き留めておくことをお勧め します。

### <span id="page-17-1"></span>作業を開始する前に

- 1 ベースカバーを取り外します。10 [ページの「ベースカバーの取り外し」を](#page-9-2)参照して ください。
- 2 バッテリーを取り外します。12 [ページの「バッテリーの取り外し」](#page-11-3)を参照してくだ さい。

- <span id="page-17-2"></span>1 14 [ページの「スピーカの取り外し」の](#page-13-3)[手順](#page-13-4) 1 と[手順](#page-13-5) 2 に従ってください。
- 2 コイン型電池ケーブルをシステム基板から外します。

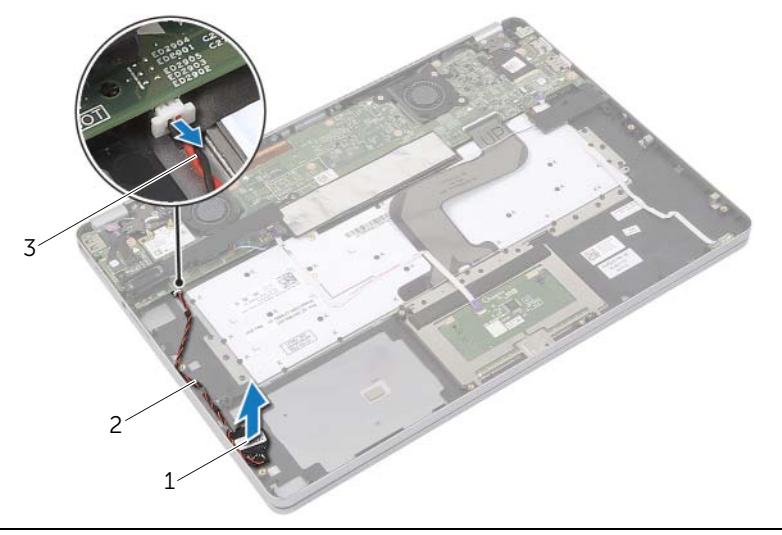

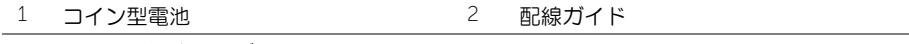

- 3 コイン型電池ケーブル
- 3 ケーブルをパームレストアセンブリの配線ガイドから外します。
- 4 コイン型電池をパームレストアセンブリから取り外します。
- 18 | コイン型電池の取り外し

# <span id="page-18-0"></span>コイン型電池の取り付け

- 警告:コンピュータ内部の作業を始める前に、お使いのコンピュータに付属している ガイドの安全にお使いいただくための注意事項を読んで、7 [ページの「コンピュータ](#page-6-3) [内部の作業を始める前に」](#page-6-3)の手順を実行してください。コンピュータ内部の作業が終 了したら、9 [ページの「コンピュータ内部の作業を終えた後に」](#page-8-1)の指示に従ってくだ さい。安全にお使いいただくための ベストプラクティスの詳細に関しては、規制順守 のホームページ (dell.com/requiatory\_compliance) をご覧ください。
- 警告:バッテリーが適切に取り付けられていないと、爆発する恐れがあります。バッ テリーを交換する場合は、同一または同等のタイプのバッテリーのみを使用してくだ さい。使用済みのバッテリーは、製造元の指示に従って廃棄してください。

#### <span id="page-18-1"></span>手順

- 1 コイン型電池をパームレストアセンブリの所定の位置にセットします。
- 2 コイン型電池ケーブルをパームレストアセンブリの配線ガイドに沿って配線します。
- 3 コイン型電池ケーブルをシステム基板に接続します。
- 4 15 [ページの「スピーカの取り付け」の](#page-14-3)[手順](#page-14-4) 3 と[手順](#page-14-5) 4 に従ってください。

- <span id="page-18-2"></span>1 バッテリーを取り付けます。13 [ページの「バッテリーの取り付け」](#page-12-3)を参照してくだ さい。
- 2 ベースカバーを取り付けます。11 [ページの「ベースカバーの取り付け」を](#page-10-2)参照して ください。

# <span id="page-19-3"></span><span id="page-19-0"></span>ファンの取り外し

警告:コンピュータ内部の作業を始める前に、お使いのコンピュータに付属している ガイドの安全にお使いいただくための注意事項を読んで、7 [ページの「コンピュータ](#page-6-3) [内部の作業を始める前に」](#page-6-3)の手順を実行してください。コンピュータ内部の作業が終 了したら、9 [ページの「コンピュータ内部の作業を終えた後に」](#page-8-1)の指示に従ってくだ さい。安全にお使いいただくための ベストプラクティスの詳細に関しては、規制順守 のホームページ (dell.com/requlatory compliance) をご覧ください。

### <span id="page-19-1"></span>作業を開始する前に

- 1 ベースカバーを取り外します。10 [ページの「ベースカバーの取り外し」を](#page-9-2)参照して ください。
- 2 バッテリーを取り外します。12 [ページの「バッテリーの取り外し」](#page-11-3)を参照してくだ さい。

- <span id="page-19-2"></span>1 ファンをシステム基板に固定しているネジを外します。
- 2 システム基板からファンケーブルを取り外します。

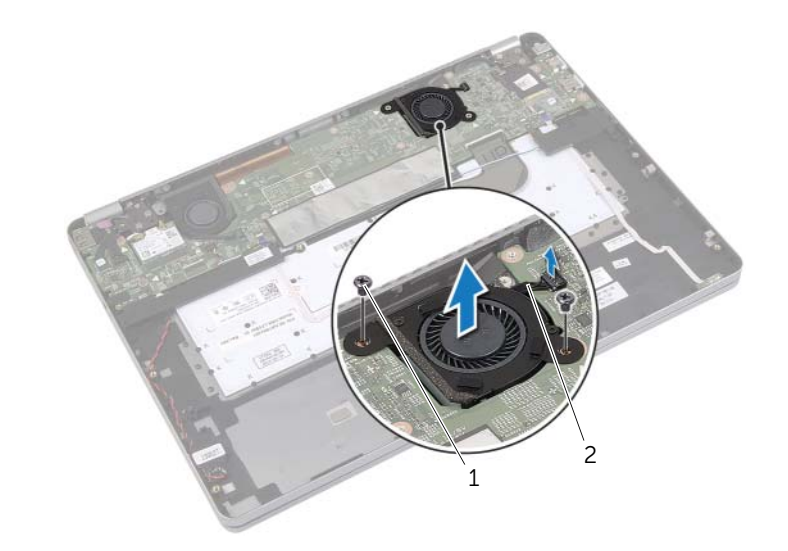

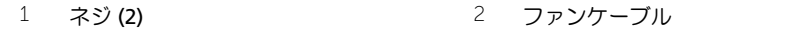

# <span id="page-20-3"></span><span id="page-20-0"></span>ファンの取り付け

警告:コンピュータ内部の作業を始める前に、お使いのコンピュータに付属している ガイドの安全にお使いいただくための注意事項を読んで、7 [ページの「コンピュータ](#page-6-3) [内部の作業を始める前に」](#page-6-3)の手順を実行してください。コンピュータ内部の作業が終 了したら、9 [ページの「コンピュータ内部の作業を終えた後に」](#page-8-1)の指示に従ってくだ さい。安全にお使いいただくための ベストプラクティスの詳細に関しては、規制順守 のホームページ (dell.com/requlatory compliance) をご覧ください。

#### <span id="page-20-1"></span>手順

- 1 ファンのネジ穴をシステム基板のネジ穴に合わせます。
- 2 ファンをシステム基板に固定するネジを取り付けます。
- 3 ファンケーブルをシステム基板に接続します。

- <span id="page-20-2"></span>1 バッテリーを取り付けます。13 [ページの「バッテリーの取り付け」](#page-12-3)を参照してくだ さい。
- 2 ベースカバーを取り付けます。11 [ページの「ベースカバーの取り付け」を](#page-10-2)参照して ください。

# <span id="page-21-0"></span>雷源アダプタポートの取り外し

警告:コンピュータ内部の作業を始める前に、お使いのコンピュータに付属している ガイドの安全にお使いいただくための注意事項を読んで、7 [ページの「コンピュータ](#page-6-3) [内部の作業を始める前に」](#page-6-3)の手順を実行してください。コンピュータ内部の作業が終 了したら、9 [ページの「コンピュータ内部の作業を終えた後に」](#page-8-1)の指示に従ってくだ さい。安全にお使いいただくための ベストプラクティスの詳細に関しては、規制順守 のホームページ (dell.com/requlatory compliance) をご覧ください。

### <span id="page-21-1"></span>作業を開始する前に

- 1 ベースカバーを取り外します。10 [ページの「ベースカバーの取り外し」を](#page-9-2)参照して ください。
- 2 バッテリーを取り外します。12 [ページの「バッテリーの取り外し」](#page-11-3)を参照してくだ さい。

- <span id="page-21-2"></span>1 ディスプレイケーブルをシステム基板に固定しているテープを剥がします。
- 2 ディスプレイケーブルをシステム基板から外します。

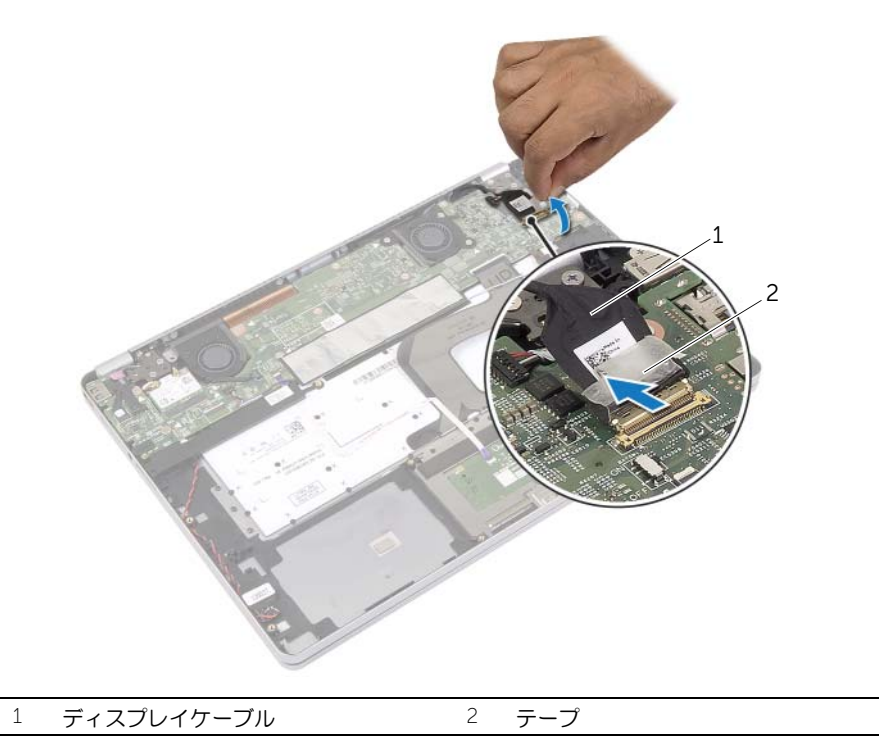

- 3 電源アダプタケーブルをシステム基板から外します。
- 電源アダプタボードをパームレストアセンブリに固定しているネジを外します。
- ケーブルをパームレストアセンブリの配線ガイドから外します。
- 電源アダプタポートを持ち上げて、パームレストアセンブリから取り外します。

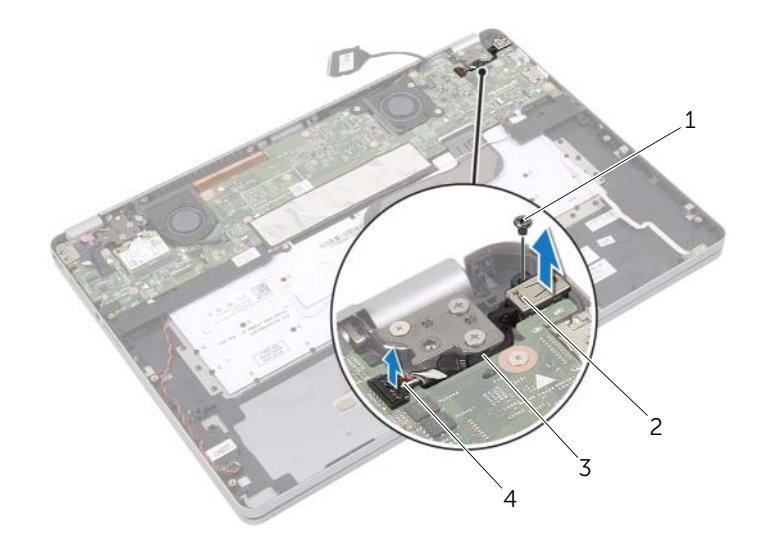

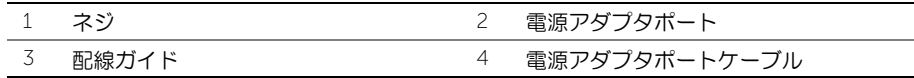

# <span id="page-23-0"></span>雷源アダプタポートの取り付け

警告:コンピュータ内部の作業を始める前に、お使いのコンピュータに付属している ガイドの安全にお使いいただくための注意事項を読んで、7 [ページの「コンピュータ](#page-6-3) [内部の作業を始める前に」](#page-6-3)の手順を実行してください。コンピュータ内部の作業が終 了したら、9 [ページの「コンピュータ内部の作業を終えた後に」](#page-8-1)の指示に従ってくだ さい。安全にお使いいただくための ベストプラクティスの詳細に関しては、規制順守 のホームページ (dell.com/requlatory compliance) をご覧ください。

#### <span id="page-23-1"></span>手順

- 1 電源アダプタポートケーブルをパームレストアセンブリの配線ガイドに沿って配線 します。
- 2 電源アダプタポートケーブルをシステム基板に接続します。
- 3 電源アダプタポートのネジ穴をパームレストアセンブリのネジ穴と合わせます。
- 4 電源アダプタポートをパームレストアセンブリに固定するネジを取り付けます。
- 5 ディスプレイケーブルをシステム基板に接続します。
- 6 テープをディスプレイケーブルに貼り付けます。

- <span id="page-23-2"></span>1 バッテリーを取り付けます。13 [ページの「バッテリーの取り付け」](#page-12-3)を参照してくだ さい。
- 2 ベースカバーを取り付けます。11 [ページの「ベースカバーの取り付け」を](#page-10-2)参照して ください。

### <span id="page-24-3"></span><span id="page-24-0"></span>システム基板の取り外し

警告:コンピュータ内部の作業を始める前に、お使いのコンピュータに付属している ガイドの安全にお使いいただくための注意事項を読んで、7 [ページの「コンピュータ](#page-6-3) [内部の作業を始める前に」](#page-6-3)の手順を実行してください。コンピュータ内部の作業が終 了したら、9 [ページの「コンピュータ内部の作業を終えた後に」](#page-8-1)の指示に従ってくだ さい。安全にお使いいただくための ベストプラクティスの詳細に関しては、規制順守 のホームページ (dell.com/requlatory compliance) をご覧ください。

### <span id="page-24-1"></span>作業を開始する前に

- 1 ベースカバーを取り外します。10 [ページの「ベースカバーの取り外し」を](#page-9-2)参照して ください。
- 2 バッテリーを取り外します。12 [ページの「バッテリーの取り外し」](#page-11-3)を参照してくだ さい。
- 3 ワイヤレスカードを取り外します。16 [ページの「ワイヤレスカードの取り外し」](#page-15-3)を 参照してください。
- 4 ファンを取り外します。20 [ページの「ファンの取り外し」を](#page-19-3)参照してください。
- 5 スピーカを取り外します。14 [ページの「スピーカの取り外し」を](#page-13-3)参照してください。

- <span id="page-24-2"></span>メモ:システム基板を取り付けると、セットアップユーティリティで行った BIOS へ の変更はすべて削除されます。システム基板の取り付け後に、BIOS にお使いのコン ピュータのサービスタグを入力し、もう一度希望する変更を行ってください。BIOS で のサービスタグの入力に関する詳細な情報に関しては、28 [ページの「システム基板](#page-27-4) の取り付け | を参照してください。
- メモ:システム基板からケーブルを取り外す前に、各コネクタの位置をメモしておき、 システム基板の取り付け後に正しく元の場所に戻すことができるようにしてください。
- <span id="page-24-4"></span>1 カメラケーブル、タッチパネルケーブル、コイン型電池ケーブルをシステム基板から 外します。
- 2 タッチパッドケーブル、キーボードケーブル、キーボードバックライトケーブル、バッ テリーおよびハードドライブアクティビティステータスライトケーブルを固定して いるラッチをシステム基板から解除します。
- 5 テープをはがし、ディスプレイケーブルをシステム基板から外します。
- 電源アダプタポートケーブルを外します。

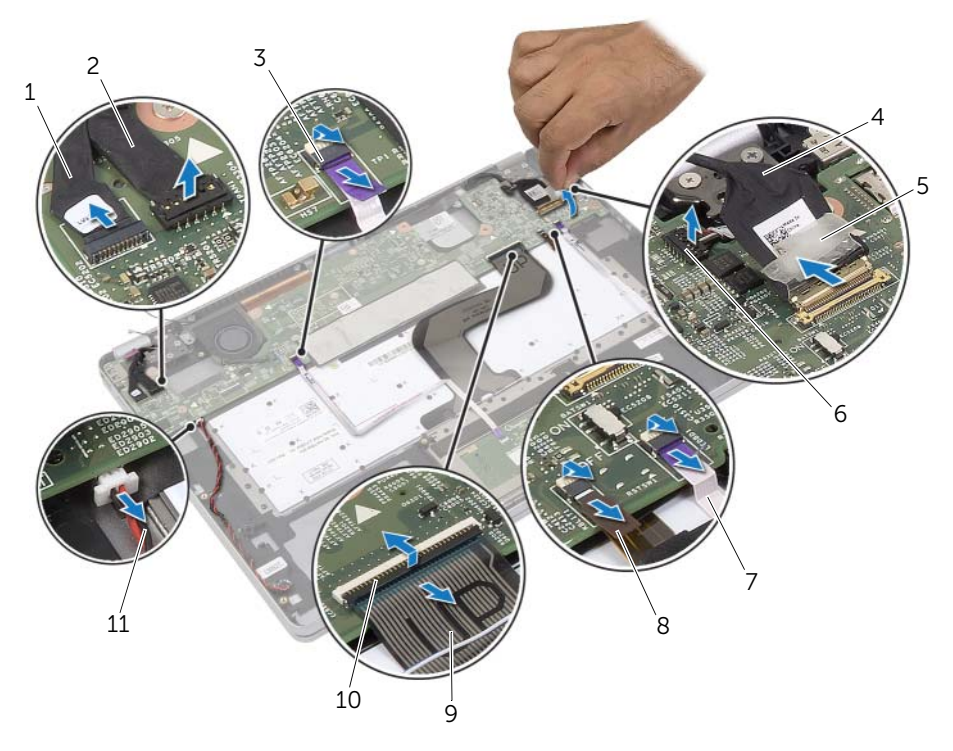

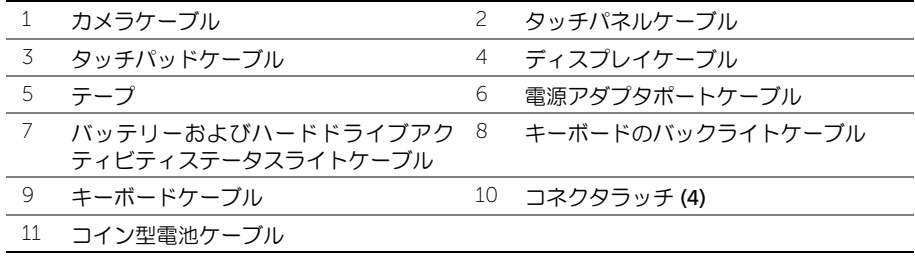

- <span id="page-26-0"></span>5 システム基板をパームレストアセンブリに固定しているネジを外します。
- 6 システム基板を持ち上げて、パームレストアセンブリから取り外します。
- 7 mSATA カードを取り外します。29 ページの「mSATA [カードの取り外し」](#page-28-3)を参照し てください。
- 8 サーマル冷却アセンブリを取り外します。31 [ページの「サーマル](#page-30-3)冷却アセンブリの [取り外し」を](#page-30-3)参照してください。

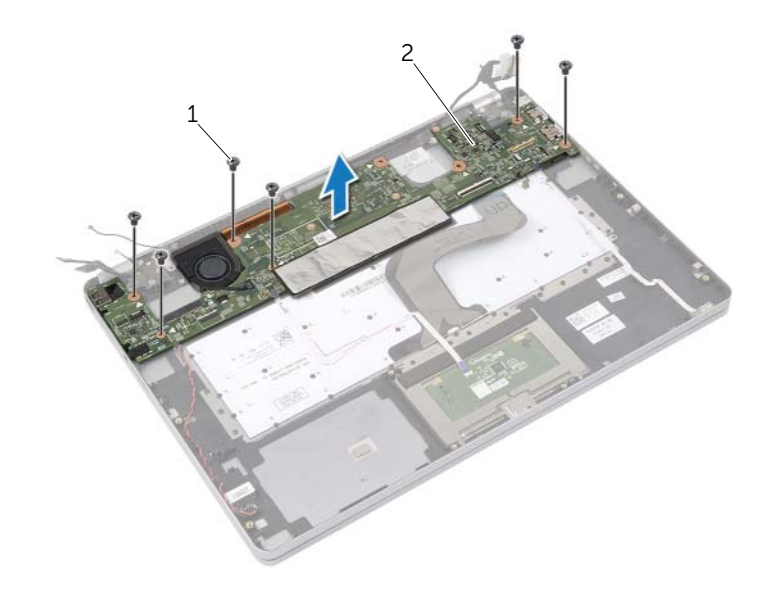

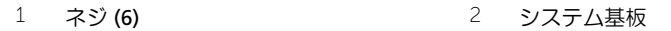

# <span id="page-27-4"></span><span id="page-27-0"></span>システム基板の取り付け

警告:コンピュータ内部の作業を始める前に、お使いのコンピュータに付属している ガイドの安全にお使いいただくための注意事項を読んで、7 [ページの「コンピュータ](#page-6-3) [内部の作業を始める前に」](#page-6-3)の手順を実行してください。コンピュータ内部の作業が終 了したら、9 [ページの「コンピュータ内部の作業を終えた後に」](#page-8-1)の指示に従ってくだ さい。安全にお使いいただくための ベストプラクティスの詳細に関しては、規制順守 のホームページ (dell.com/requlatory compliance) をご覧ください。

#### <span id="page-27-1"></span>手順

#### 注意:システム基板の下にケーブルがないことを確認します。

- 1 サーマル冷却アセンブリを取り付けます。33 [ページの「サーマル](#page-32-3)冷却アセンブリの [取り付け」を](#page-32-3)参照してください。
- 2 mSATA カードを取り付けます。30 ページの「mSATA [カードの取り付け」](#page-29-3)を参照し てください。
- <span id="page-27-5"></span>3 ヘッドセットポートをパームレストアセンブリのスロットにスライドさせ、システム 基板のネジ穴をパームレストアセンブリのネジ穴に合わせます。
- 4 システム基板をパームレストアセンブリに固定するネジを取り付けます。
- 5 電源アダプタポートケーブルを接続します。
- 6 ディスプレイケーブルをシステム基板に挿入し、コネクタラッチを押し下げてケーブ ルを固定します。
- 7 テープをディスプレイケーブルに貼り付けます。
- 8 タッチパッドケーブル、キーボードケーブル、キーボードバックライトケーブル、バッ テリーおよびハードドライブアクティビティステータスライトケーブルをシステム 基板に差し込み、コネクタラッチを押し下げてケーブルを固定します。
- <span id="page-27-6"></span>9 カメラケーブル、タッチパネルケーブル、コイン型電池ケーブルをシステム基板に接 続します。

### <span id="page-27-2"></span>作業を終えた後に

- 1 スピーカを取り付けます。15 [ページの「スピーカの取り付け」を](#page-14-3)参照してください。
- 2 ファンを取り付けます。21 [ページの「ファンの取り付け」を](#page-20-3)参照してください。
- 3 ワイヤレスミニカードを取り付けます。17 [ページの「ワイヤレスカードの取り付け」を](#page-16-3) 参照してください。
- 4 バッテリーを取り付けます。13 [ページの「バッテリーの取り付け」を](#page-12-3)参照してください。
- 5 ベースカバーを取り付けます。11 [ページの「ベースカバーの取り付け」を](#page-10-2)参照してく ださい。

#### <span id="page-27-3"></span>BIOS にサービスタグを入力する方法

- 1 コンピュータの電源を入れます。
- 2 Dell のロゴで、<F2> を押してセットアップユーティリティを起動します。
- 3 メインタブに移動して、サービスタグフィールドにサービスタグを入力します。
- 28 | システム基板の取り付け

# <span id="page-28-3"></span><span id="page-28-0"></span>mSATA カードの取り外し

警告:コンピュータ内部の作業を始める前に、お使いのコンピュータに付属している ガイドの安全にお使いいただくための注意事項を読んで、7 [ページの「コンピュータ](#page-6-3) [内部の作業を始める前に」](#page-6-3)の手順を実行してください。コンピュータ内部の作業が終 了したら、9 [ページの「コンピュータ内部の作業を終えた後に」](#page-8-1)の指示に従ってくだ さい。安全にお使いいただくための ベストプラクティスの詳細に関しては、規制順守 のホームページ (dell.com/requlatory compliance) をご覧ください。

### <span id="page-28-1"></span>作業を開始する前に

- 1 ベースカバーを取り外します。10 [ページの「ベースカバーの取り外し」を](#page-9-2)参照して ください。
- 2 バッテリーを取り外します。12 [ページの「バッテリーの取り外し」](#page-11-3)を参照してくだ さい。
- 3 ワイヤレスカードを取り外します。16 [ページの「ワイヤレスカードの取り外し」](#page-15-3)を 参照してください。
- 4 ファンを取り外します。20 [ページの「ファンの取り外し」を](#page-19-3)参照してください。
- 5 スピーカを取り外します。14 [ページの「スピーカの取り外し」を](#page-13-3)参照してください。

- <span id="page-28-2"></span>1 25 [ページの「システム基板の取り外し」の](#page-24-3)[手順](#page-24-4) 1 から[手順](#page-26-0) 6 に従ってください。
- 2 システム基板を裏返します。
- 3 ネジを外して mSATA カードを解放します。
- 4 mSATA カードをシステム基板から取り外します。

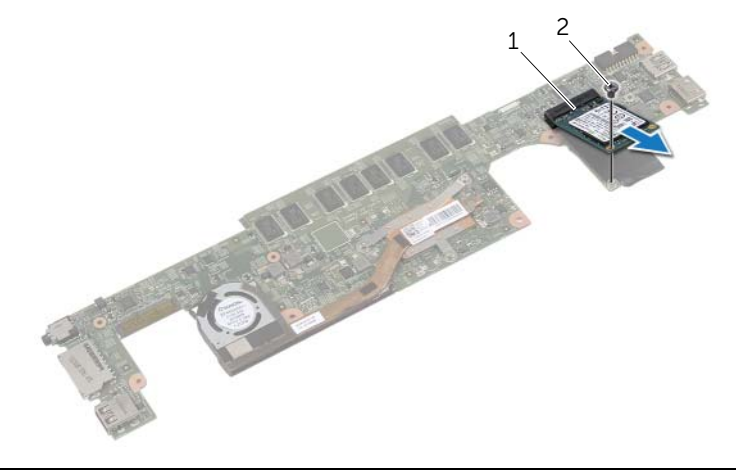

# <span id="page-29-3"></span><span id="page-29-0"></span>mSATA カードの取り付け

警告:コンピュータ内部の作業を始める前に、お使いのコンピュータに付属している ガイドの安全にお使いいただくための注意事項を読んで、7 [ページの「コンピュータ](#page-6-3) [内部の作業を始める前に」](#page-6-3)の手順を実行してください。コンピュータ内部の作業が終 了したら、9 [ページの「コンピュータ内部の作業を終えた後に」](#page-8-1)の指示に従ってくだ さい。安全にお使いいただくための ベストプラクティスの詳細に関しては、規制順守 のホームページ (dell.com/requlatory compliance) をご覧ください。

#### <span id="page-29-1"></span>手順

- 1 mSATA カードの切り込みを mSATA カードコネクタのタブに合わせます。
- 2 mSATA カードを 45 度の角度で mSATA カードコネクタに差し込みます。
- 3 mSATA カードの反対側の端を押し下げます。
- 4 mSATA カードのネジ穴とシステム基板のネジ穴の位置を合わせます。
- 5 mSATA カードをシステム基板に固定するネジを取り付けます。
- 6 システム基板を裏返します。
- 7 28 [ページの「システム基板の取り付け」の](#page-27-4)[手順](#page-27-5) 3 から[手順](#page-27-6) 9 に従ってください。

- <span id="page-29-2"></span>1 スピーカを取り付けます。15 [ページの「スピーカの取り付け」を](#page-14-3)参照してください。
- 2 ファンを取り付けます。21 [ページの「ファンの取り付け」を](#page-20-3)参照してください。
- 3 ワイヤレスミニカードを取り付けます。17 [ページの「ワイヤレスカードの取り付け」を](#page-16-3) 参照してください。
- 4 バッテリーを取り付けます。13 [ページの「バッテリーの取り付け」](#page-12-3)を参照してくだ さい。
- 5 ベースカバーを取り付けます。11 [ページの「ベースカバーの取り付け」を](#page-10-2)参照して ください。

# <span id="page-30-3"></span><span id="page-30-0"></span>サーマル冷却アセンブリの取り外し

警告:コンピュータ内部の作業を始める前に、お使いのコンピュータに付属している ガイドの安全にお使いいただくための注意事項を読んで、7 [ページの「コンピュータ](#page-6-3) [内部の作業を始める前に」](#page-6-3)の手順を実行してください。コンピュータ内部の作業が終 了したら、9 [ページの「コンピュータ内部の作業を終えた後に」](#page-8-1)の指示に従ってくだ さい。安全にお使いいただくための ベストプラクティスの詳細に関しては、規制順守 のホームページ (dell.com/requlatory compliance) をご覧ください。

### <span id="page-30-1"></span>作業を開始する前に

- 1 ベースカバーを取り外します。10 [ページの「ベースカバーの取り外し」を](#page-9-2)参照して ください。
- 2 バッテリーを取り外します。12 [ページの「バッテリーの取り外し」](#page-11-3)を参照してくだ さい。
- 3 ワイヤレスカードを取り外します。16 [ページの「ワイヤレスカードの取り外し」](#page-15-3)を 参照してください。
- 4 ファンを取り外します。20 [ページの「ファンの取り外し」を](#page-19-3)参照してください。
- 5 スピーカを取り外します。14 [ページの「スピーカの取り外し」を](#page-13-3)参照してください。

#### <span id="page-30-2"></span>手順

- メモ:サーマル冷却アセンブリのネジの本数および外観は、統合グラフィックスカー ドの配送システムによって異なります。
- 1 25 [ページの「システム基板の取り外し」の](#page-24-3)[手順](#page-24-4) 1 から[手順](#page-26-0) 6 に従ってください。
- 2 システム基板からファンケーブルを取り外します。

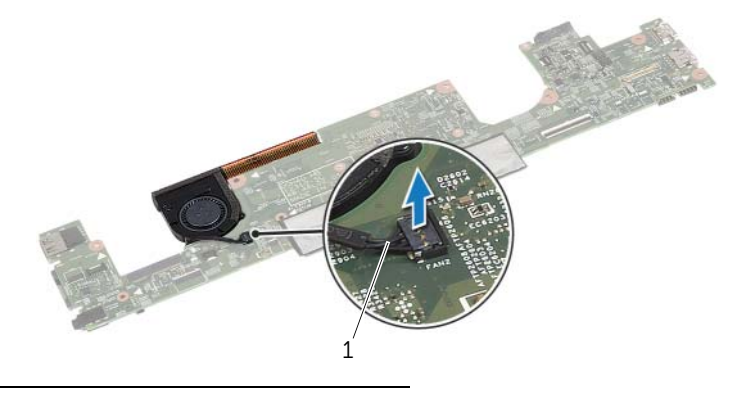

1 ファンケーブル

- 3 システム基板を裏返します。
- 4 番号順(冷却アセンブリに表示)に、サーマル冷却アセンブリをシステム基板に固定 している拘束ネジを緩めます。
- 5 サーマル冷却アセンブリをシステム基板から持ち上げます。

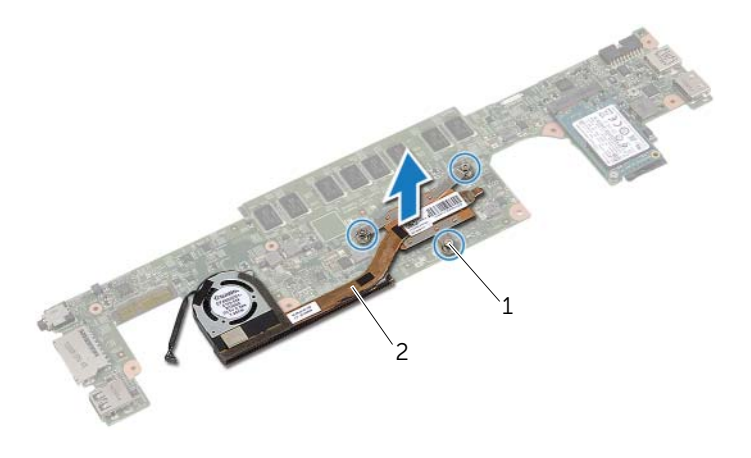

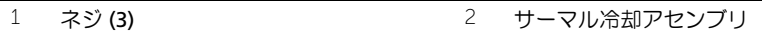

# <span id="page-32-3"></span><span id="page-32-0"></span>サーマル冷却アセンブリの取り付け

警告:コンピュータ内部の作業を始める前に、お使いのコンピュータに付属している ガイドの安全にお使いいただくための注意事項を読んで、7 [ページの「コンピュータ](#page-6-3) [内部の作業を始める前に」](#page-6-3)の手順を実行してください。コンピュータ内部の作業が終 了したら、9 [ページの「コンピュータ内部の作業を終えた後に」](#page-8-1)の指示に従ってくだ さい。安全にお使いいただくための ベストプラクティスの詳細に関しては、規制順守 のホームページ (dell.com/requlatory compliance) をご覧ください。

#### <span id="page-32-1"></span>手順

- 1 サーマル冷却アセンブリのネジをシステム基板のネジ穴に合わせます。
- 2 番号順(冷却アセンブリに表示)に、サーマル冷却アセンブリをシステム基板に固定 する拘束ネジを締めます。
- 3 ファンケーブルをシステム基板に接続します。
- 4 システム基板を裏返します。
- 5 28 [ページの「システム基板の取り付け」の](#page-27-4)[手順](#page-27-5) 3 から[手順](#page-27-6) 9 に従ってください。

- <span id="page-32-2"></span>1 スピーカを取り付けます。15 [ページの「スピーカの取り付け」を](#page-14-3)参照してください。
- 2 ファンを取り付けます。21 [ページの「ファンの取り付け」を](#page-20-3)参照してください。
- 3 ワイヤレスミニカードを取り付けます。17 [ページの「ワイヤレスカードの取り付け」](#page-16-3)を 参照してください。
- 4 バッテリーを取り付けます。13 [ページの「バッテリーの取り付け」](#page-12-3)を参照してくだ さい。
- 5 ベースカバーを取り付けます。11 [ページの「ベースカバーの取り付け」を](#page-10-2)参照して ください。

# <span id="page-33-3"></span><span id="page-33-0"></span>キーボードの取り外し

警告:コンピュータ内部の作業を始める前に、お使いのコンピュータに付属している ガイドの安全にお使いいただくための注意事項を読んで、7 [ページの「コンピュータ](#page-6-3) [内部の作業を始める前に」](#page-6-3)の手順を実行してください。コンピュータ内部の作業が終 了したら、9 [ページの「コンピュータ内部の作業を終えた後に」](#page-8-1)の指示に従ってくだ さい。安全にお使いいただくための ベストプラクティスの詳細に関しては、規制順守 のホームページ (dell.com/requlatory compliance) をご覧ください。

### <span id="page-33-1"></span>作業を開始する前に

- 1 ベースカバーを取り外します。10 [ページの「ベースカバーの取り外し」を](#page-9-2)参照して ください。
- 2 バッテリーを取り外します。12 [ページの「バッテリーの取り外し」を](#page-11-3)参照してください。
- 3 ワイヤレスカードを取り外します。16 [ページの「ワイヤレスカードの取り外し」](#page-15-3)を 参照してください。
- 4 ファンを取り外します。20 [ページの「ファンの取り外し」を](#page-19-3)参照してください。
- 5 スピーカを取り外します。14 [ページの「スピーカの取り外し」を](#page-13-3)参照してください。
- 6 システム基板を取り外します。25 [ページの「システム基板の取り外し」を](#page-24-3)参照して ください。

#### <span id="page-33-2"></span>手順

1 パームレストアセンブリの透明シートをはがして、キーボードのネジが見えるように します。

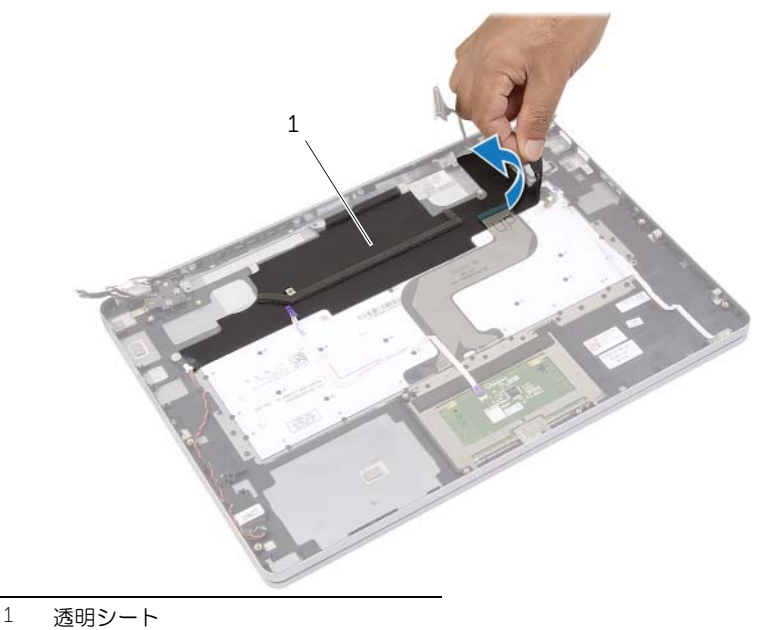

2 キーボードに取り付けられているケーブルをすべて外します。

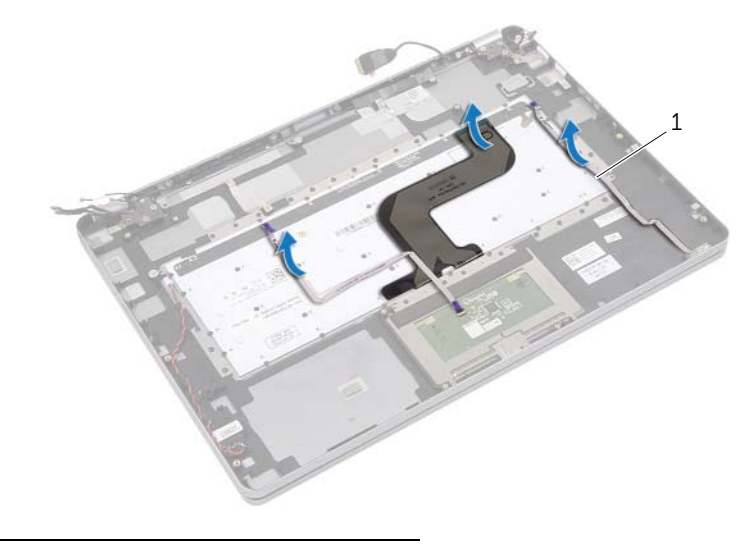

- ケーブル (3)
- 3 キーボードをパームレストアセンブリに固定しているネジを外します。

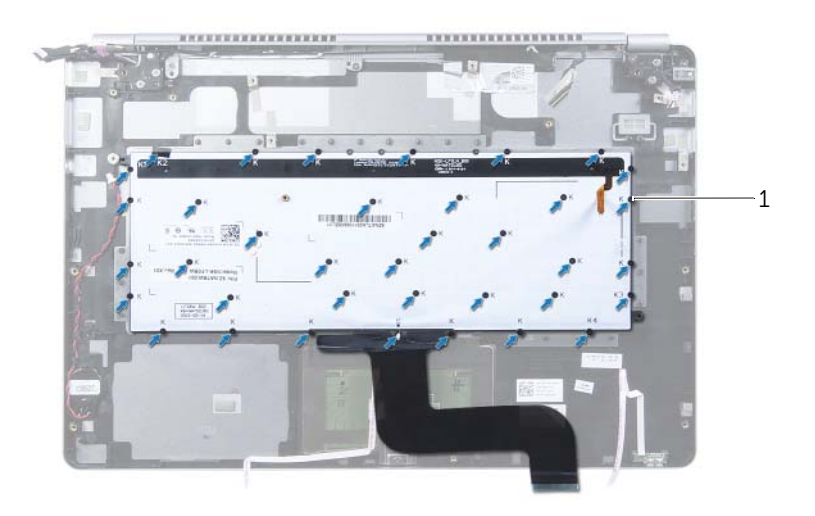

- ネジ (37)
- キーボードを持ち上げてパームレストアセンブリから取り外します。

# <span id="page-35-3"></span><span id="page-35-0"></span>キーボードの取り付け

警告:コンピュータ内部の作業を始める前に、お使いのコンピュータに付属している ガイドの安全にお使いいただくための注意事項を読んで、7 [ページの「コンピュータ](#page-6-3) [内部の作業を始める前に」](#page-6-3)の手順を実行してください。コンピュータ内部の作業が終 了したら、9 [ページの「コンピュータ内部の作業を終えた後に」](#page-8-1)の指示に従ってくだ さい。安全にお使いいただくための ベストプラクティスの詳細に関しては、規制順守 のホームページ (dell.com/regulatory compliance) をご覧ください。

#### <span id="page-35-1"></span>手順

- 1 キーボードのネジ穴とパームレストアセンブリのネジ穴の位置を合わせます。
- 2 キーボードをパームレストアセンブリに固定するネジを取り付けます。
- 3 キーボードにすべてのケーブルを取り付けます。
- 4 キーボードとパームレストアセンブリに透明シートを貼り付けます。

- <span id="page-35-2"></span>1 システム基板を取り付けます。28 [ページの「システム基板の取り付け」を](#page-27-4)参照して ください。
- 2 スピーカを取り付けます。15 [ページの「スピーカの取り付け」を](#page-14-3)参照してください。
- 3 ファンを取り付けます。21 [ページの「ファンの取り付け」を](#page-20-3)参照してください。
- 4 ワイヤレスミニカードを取り付けます。17 [ページの「ワイヤレスカードの取り付け」を](#page-16-3) 参照してください。
- 5 バッテリーを取り付けます。13 [ページの「バッテリーの取り付け」](#page-12-3)を参照してくだ さい。
- 6 ベースカバーを取り付けます。11 [ページの「ベースカバーの取り付け」を](#page-10-2)参照して ください。

# <span id="page-36-0"></span>ディスプレイアセンブリの取り外し

警告:コンピュータ内部の作業を始める前に、お使いのコンピュータに付属している ガイドの安全にお使いいただくための注意事項を読んで、7 [ページの「コンピュータ](#page-6-3) [内部の作業を始める前に」](#page-6-3)の手順を実行してください。コンピュータ内部の作業が終 了したら、9 [ページの「コンピュータ内部の作業を終えた後に」](#page-8-1)の指示に従ってくだ さい。安全にお使いいただくための ベストプラクティスの詳細に関しては、規制順守 のホームページ (dell.com/requlatory compliance) をご覧ください。

### <span id="page-36-1"></span>作業を開始する前に

- 1 ベースカバーを取り外します。10 [ページの「ベースカバーの取り外し」を](#page-9-2)参照してく ださい。
- 2 バッテリーを取り外します。12 [ページの「バッテリーの取り外し」](#page-11-3)を参照してください。

- <span id="page-36-2"></span>1 テープをはがし、ディスプレイケーブルをシステム基板から外します。
- 2 タッチパネルケーブルとカメラケーブルをシステム基板から外します。

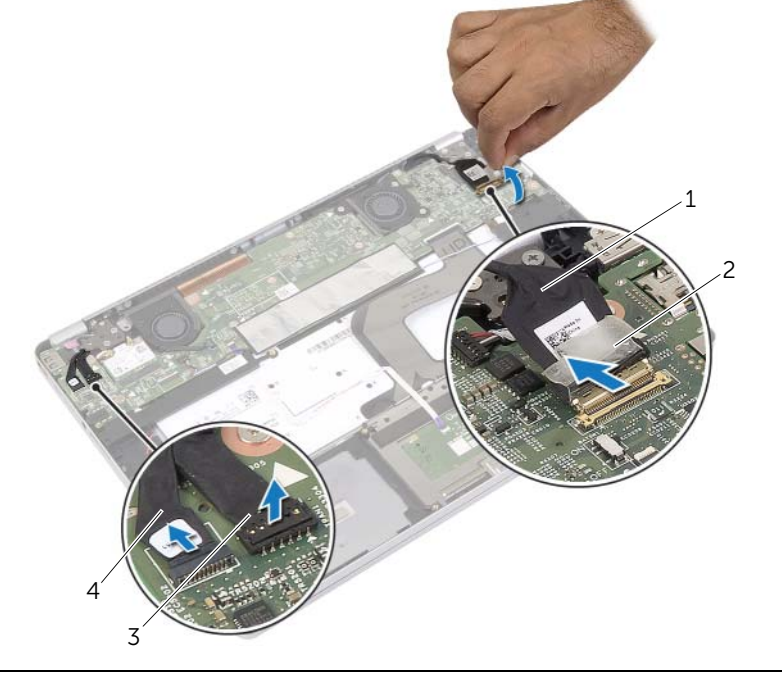

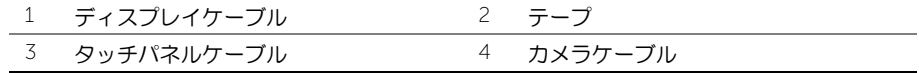

3 パームレストアセンブリを 180 度開きます。

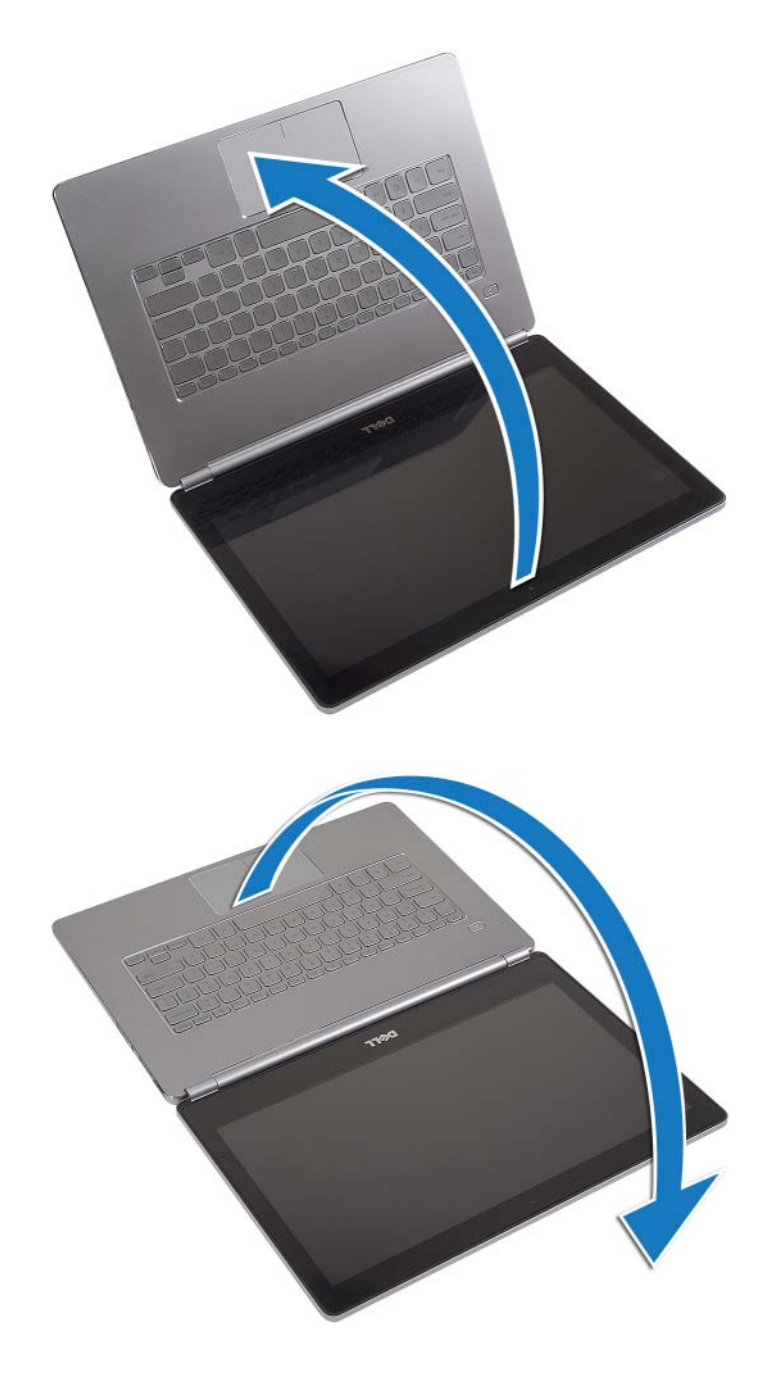

注意:コンピュータディスプレイの損傷を避けるため、平らで 清潔な場所で作業を行 うようにしてください。

4 コンピュータを裏返します。

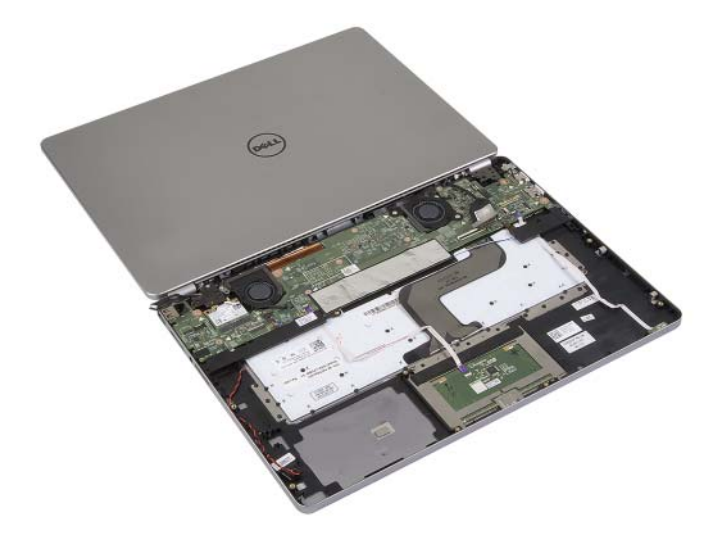

- 5 左右のディスプレイヒンジをパームレストアセンブリに固定しているネジを外します。
- 6 ディスプレイヒンジをパームレストアセンブリから取り外します。

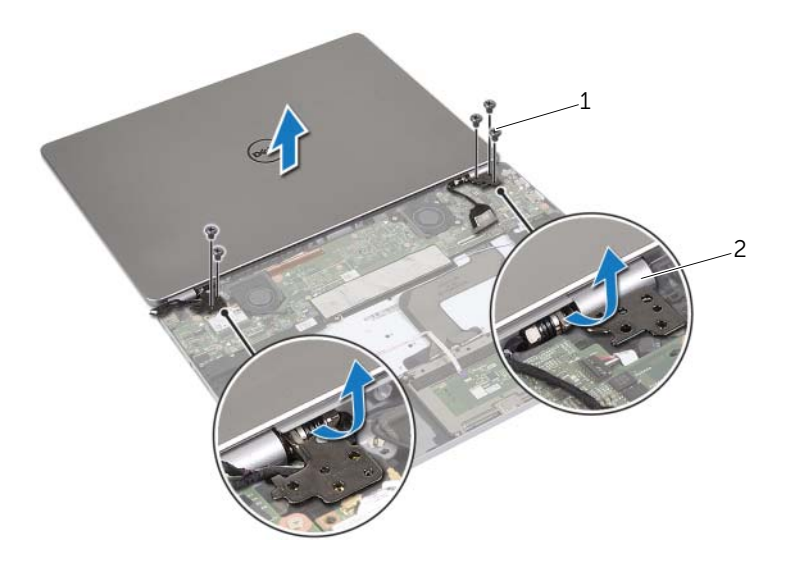

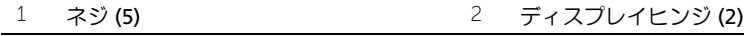

7 ディスプレイアセンブリをパームレストアセンブリから取り外します。

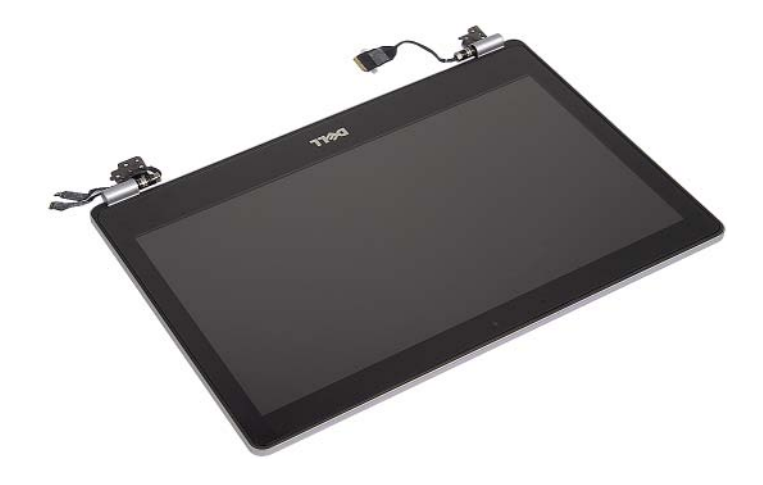

# <span id="page-40-0"></span>ディスプレイアセンブリの取り付け

警告:コンピュータ内部の作業を始める前に、お使いのコンピュータに付属している ガイドの安全にお使いいただくための注意事項を読んで、7 [ページの「コンピュータ](#page-6-3) [内部の作業を始める前に」](#page-6-3)の手順を実行してください。コンピュータ内部の作業が終 了したら、9 [ページの「コンピュータ内部の作業を終えた後に」](#page-8-1)の指示に従ってくだ さい。安全にお使いいただくための ベストプラクティスの詳細に関しては、規制順守 のホームページ (dell.com/requlatory compliance) をご覧ください。

#### <span id="page-40-1"></span>手順

1 ディスプレイアセンブリをパームレストアセンブリに置きます。

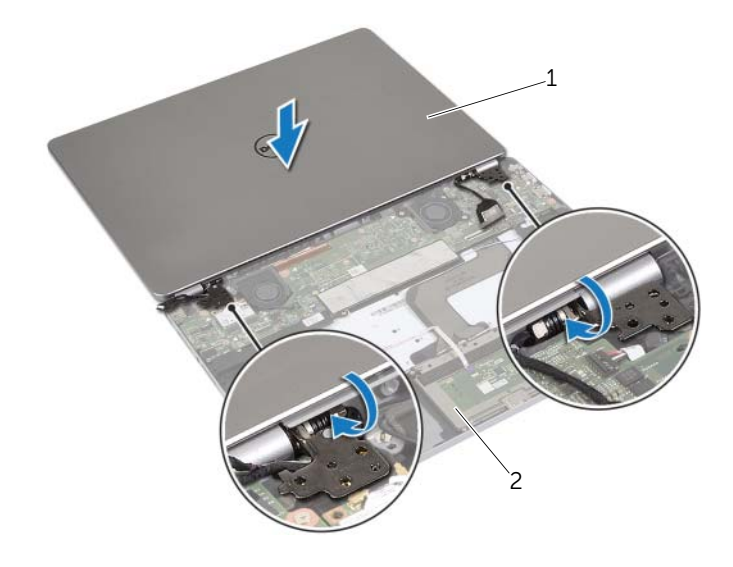

1 ディスプレイアセンブリ 2 パームレストアセンブリ

- 2 ディスプレイヒンジのネジ穴とパームレストアセンブリのネジ穴の位置を合わせます。
- 3 ディスプレイヒンジをパームレストアセンブリに固定するネジを取り付けます。
- 4 カメラケーブルとタッチパネルケーブルを、パームレストアセンブリの配線ガイドに 沿って配線します。
- 5 カメラケーブルとタッチパネルケーブルをシステム基板に接続します。
- 6 ディスプレイケーブルをシステム基板に接続します。
- 7 テープを貼り付けてディスプレイケーブルを固定します。

- <span id="page-41-0"></span>1 バッテリーを取り付けます。13 [ページの「バッテリーの取り付け」](#page-12-3)を参照してくだ さい。
- 2 ベースカバーを取り付けます。11 [ページの「ベースカバーの取り付け」を](#page-10-2)参照して ください。

# <span id="page-42-0"></span>パームレストの取り外し

警告:コンピュータ内部の作業を始める前に、お使いのコンピュータに付属している ガイドの安全にお使いいただくための注意事項を読んで、7 [ページの「コンピュータ](#page-6-3) [内部の作業を始める前に」](#page-6-3)の手順を実行してください。コンピュータ内部の作業が終 了したら、9 [ページの「コンピュータ内部の作業を終えた後に」](#page-8-1)の指示に従ってくだ さい。安全にお使いいただくための ベストプラクティスの詳細に関しては、規制順守 のホームページ (dell.com/requlatory compliance) をご覧ください。

### <span id="page-42-1"></span>作業を開始する前に

- 1 ベースカバーを取り外します。10 [ページの「ベースカバーの取り外し」を](#page-9-2)参照して ください。
- 2 バッテリーを取り外します。12 [ページの「バッテリーの取り外し」](#page-11-3)を参照してください。
- 3 ワイヤレスカードを取り外します。16 [ページの「ワイヤレスカードの取り外し」](#page-15-3)を 参照してください。
- 4 ファンを取り外します。20 [ページの「ファンの取り外し」を](#page-19-3)参照してください。
- 5 スピーカを取り外します。14 [ページの「スピーカの取り外し」を](#page-13-3)参照してください。 6 システム基板を取り外します。25 [ページの「システム基板の取り外し」を](#page-24-3)参照して
- 7 キーボードを取り外します。34 [ページの「キーボードの取り外し」](#page-33-3)を参照してください。

#### <span id="page-42-2"></span>手順

ください。

1 パームレストアセンブリを 180 度開きます。

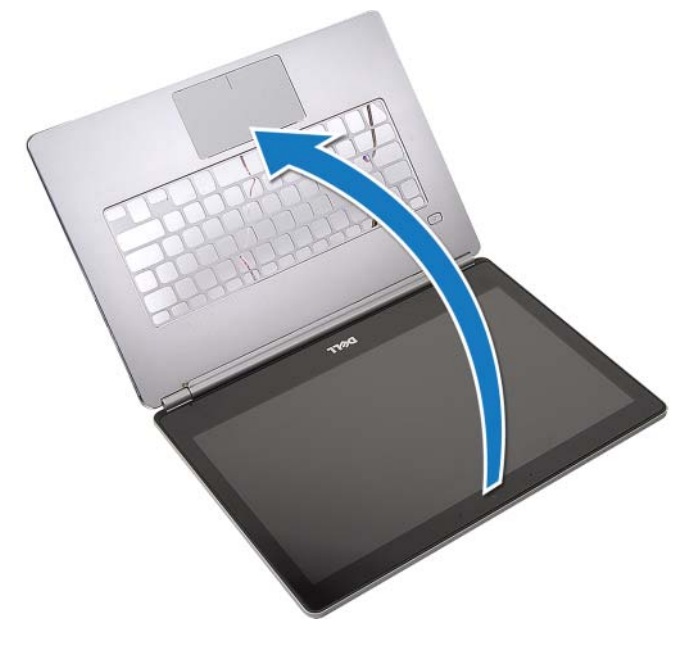

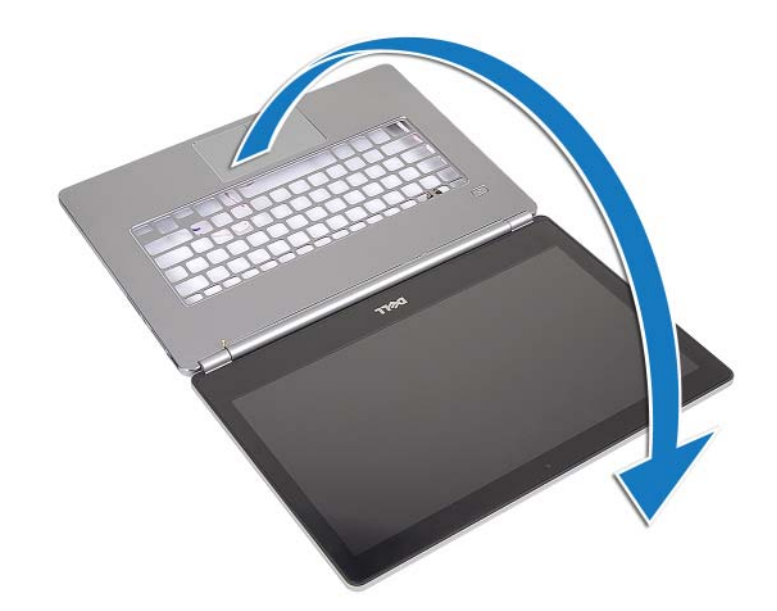

- 注意:コンピュータディスプレイの損傷を避けるため、平らで 清潔な場所で作業を行 うようにしてください。
- 2 コンピュータを裏返します。

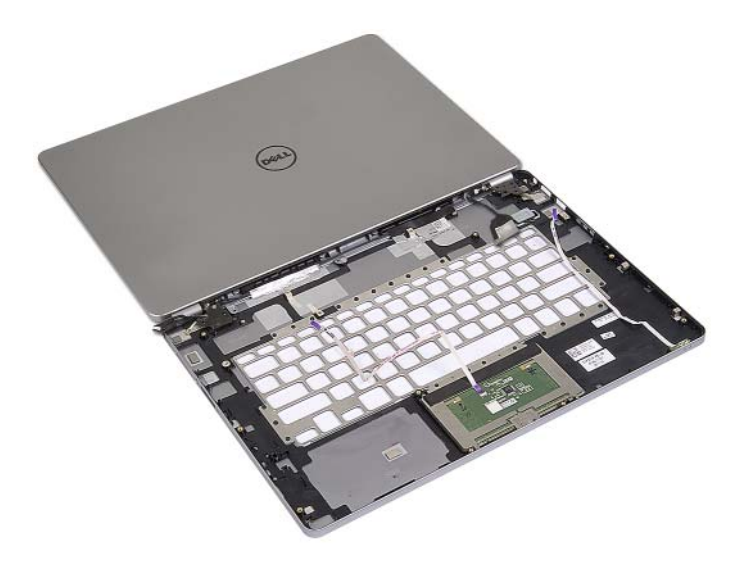

- 3 左右のディスプレイヒンジをパームレストアセンブリに固定しているネジを 外します。
- ディスプレイヒンジをパームレストアセンブリから取り外します。

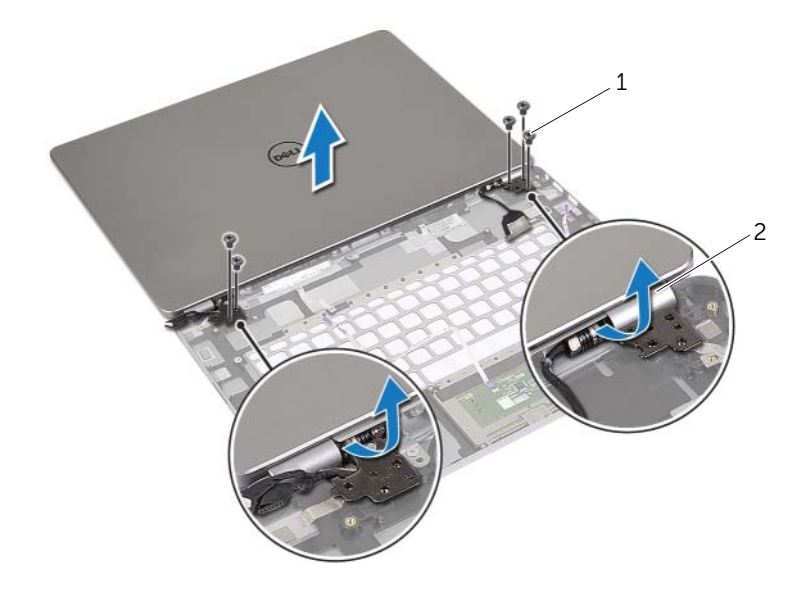

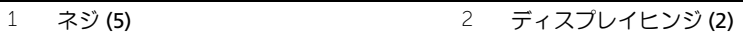

パームレストアセンブリをディスプレイアセンブリから取り外します。

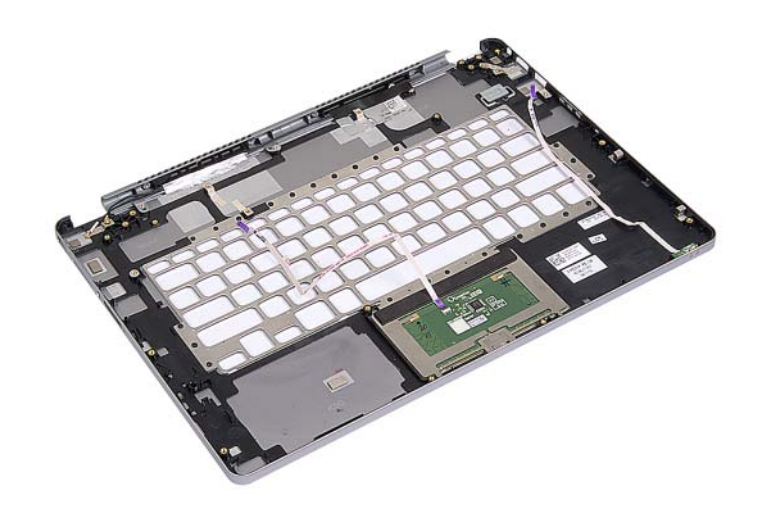

# <span id="page-45-0"></span>パームレストの取り付け

警告:コンピュータ内部の作業を始める前に、お使いのコンピュータに付属している ガイドの安全にお使いいただくための注意事項を読んで、7 [ページの「コンピュータ](#page-6-3) [内部の作業を始める前に」](#page-6-3)の手順を実行してください。コンピュータ内部の作業が終 了したら、9 [ページの「コンピュータ内部の作業を終えた後に」](#page-8-1)の指示に従ってくだ さい。安全にお使いいただくための ベストプラクティスの詳細に関しては、規制順守 のホームページ (dell.com/requlatory compliance) をご覧ください。

#### <span id="page-45-1"></span>手順

1 ディスプレイアセンブリをパームレストアセンブリに置きます。

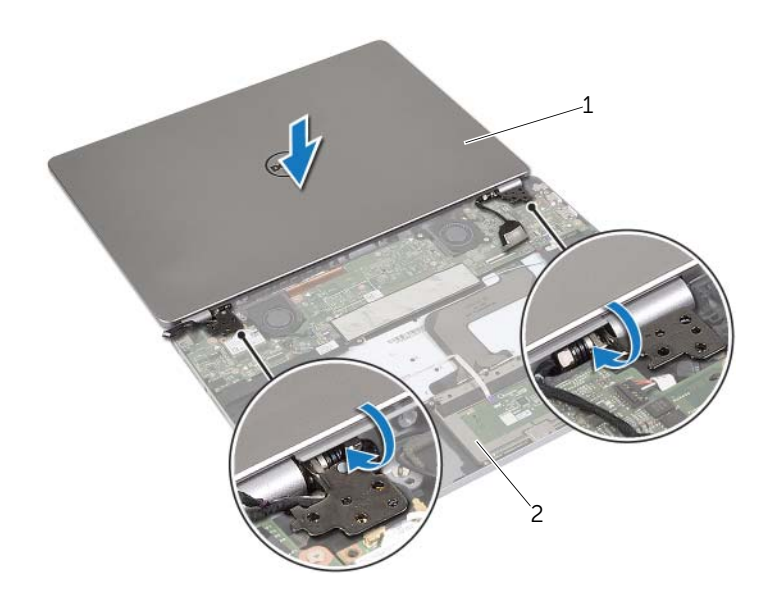

1 ディスプレイアセンブリ 2 パームレストアセンブリ

- 2 パームレストアセンブリのネジ穴をディスプレイヒンジのネジ穴の位置に合わせます。
- 3 ディスプレイヒンジをパームレストアセンブリに固定するネジを取り付けます。

- <span id="page-46-0"></span>1 キーボードを交換します。36 [ページの「キーボードの取り付け」を](#page-35-3)参照してください。
- 2 システム基板を取り付けます。28 [ページの「システム基板の取り付け」を](#page-27-4)参照して ください。
- 3 スピーカを取り付けます。15 [ページの「スピーカの取り付け」を](#page-14-3)参照してください。
- 4 ファンを取り付けます。21 [ページの「ファンの取り付け」を](#page-20-3)参照してください。
- 5 ワイヤレスミニカードを取り付けます。17 [ページの「ワイヤレスカードの取り付け」を](#page-16-3) 参照してください。
- 6 バッテリーを取り付けます。13 [ページの「バッテリーの取り付け」](#page-12-3)を参照してくだ さい。
- 7 ベースカバーを取り付けます。11 [ページの「ベースカバーの取り付け」を](#page-10-2)参照して ください。

# <span id="page-47-0"></span>BIOS のフラッシュ

更新がある場合やシステム基板を取り付けるときに BIOS のフラッシュ(更新)を行う必要 があります。BIOS のフラッシュを実行するには、次の手順に従います。

- 1 コンピュータの電源を入れます。
- 2 dell.com/support にアクセスします。
- 3 お使いのコンピュータのサービスタグがある場合、お使いのコンピュータのサービス タグを入力して、送信をクリックします。 お使いのコンピュータのサービスタグがない場合、サービスタグを検出をクリックし てサービスタグの自動検出を許可します。

■ メモ:サービスタグが自動的に検出できない場合、製品カテゴリからお使いの 製品を選択します。

- 4 ドライバおよびダウンロードをクリックします。
- 5 オペレーティングシステムドロップダウンリストから、お使いの コンピュータにイン ストールされているオペレーティングシステムを選択します。
- 6 BIOS をクリックします。
- 7 ファイルをダウンロードをクリックして、お使いのコンピュータの BIOS の最新のバー ジョンをダウンロードします。
- 8 次のページで、単一ファイルのダウンロードを選択して続行をクリックします。
- 9 ファイルを保存し、ダウンロードが完了したら、BIOS アップデートファイルを保存 したフォルダーにナビゲートします。
- 10 BIOS アップデートファイルのアイコンをダブルクリックし、画面に表示される指示に 従います。